### More Information

- To learn about the features and advanced options available on your computer, click **Start→ All Programs→** Dell Help Documentation or go to dell.com/support.
- To contact Dell for sales, technical support, or customer service issues, go to **dell.com/contactdell**.

### **Další informace**

- Další informace o funkcích a rozšířených možnostech dostupných pro počítač získáte prostřednictvím nabídky **Start** → **Všechny programy** → **Dell Help Documentation** nebo navštivte stránky **dell.com/support** .
- Pokud si přejete společnost Dell kontaktovat ohledně prodeje, technické podpory, či zákaznický servis, navštivte stránky **dell.com/contactdell** .

### **Bővebb információ**

- • A számítógépen rendelkezésre álló funkciókra és speciális opciókra vonatkozó információkért kattintson a **Start** → **Minden program** → **Súgó és dokumentáció** lehetőségre, vagy látogasson el ide: **dell.com/support** .
- • Ha értékesítési, műszaki támogatási vagy ügyfélszolgálati kérdésekkel kancsolatban a Dell-hez szeretne fordulni látogasson el ide: **dell.com/contactdell** .

### **Więcej informacji**

- • Aby dowiedzieć się więcej o funkcjach i zaawansowanych opcjach komputera, kliknij kolejno **Start** → **Wszystkie programy** → **Dell Help Documentation** albo przejdź do strony internetowej **dell.com/support** .
- • Aby skontaktować się z działem sprzedaży, pomocy technicznej lub obsługi klienta firmy Dell, przejdź do strony internetowej **dell.com/contactdell** .
- 1. Digital microphone
- 2. Camera 3. Camera-status light 4. Security-cable slot **5.** Optical drive **6.** USB 2.0 port 7. Media-card reader
	-

8. Wireless-status light

- 1. Digitální mikrofon 2. kamera
- 3. Indikátor stavu kamery 4. Slot bezpečnostního kabelu 5. Optická jednotka **6.** Port USB 2.0
- 7. Čtečka paměťových karet
- 8. Indikátor stavu bezdrátového připojení
- 1. Digitális mikrofon
- 2. Kamera 3. Kamera állapot jelzőfény 4. Biztonsági kábel foglalata
- 5. Optikai meghajtó
- 6. USB 2.0 port
- 7. Médiakártya-olvasó
- 8. Vezeték nélküli állapot jelzőfény
- 1. Mikrofon cyfrowy
- 2. Kamera 3. Lampka stanu kamery
- 4. Gniazdo linki antykradzieżowej 5. Napęd dysków optycznych
- **6.** Port USB 2.0 7. Czytnik kart pamięci
- 8. Lampka stanu urządzeń
- bezprzewodowych
- 1. Digitálny mikrofón
- 2. Kamera 3. Kontrolka stavu kamery
- 4. Otvor pre bezpečnostný kábel
	-
- 7. Čítačka pamäťových kariet
- 8. Kontrolka stavu bezdrôtovej siete

### **Ďalšie informácie**

16. Network port 17. HDMI port 18. Power-adapter port 19. Power button

### 19. Vypínač

- 
- 
- 15. Porty USB 3.0 (2)
- - 15. USB 3.0 portok (2 db) 16. Hálózati port
		- 17. HDMI port
		- 18. Tápadapter port
		- 19. Bekapcsológomb
		-
		-
		- 16. Złacze sieciowe
		-
		-
- • Ak sa chcete dozvedieť viac o funkciách a pokročilých možnostiach vášho počítača, kliknite na položku **Start**→ **Všetky programy** → **Dokumentácia Pomocníka Dell** alebo prejdite na adresu **dell.com/support** .
- Kontakt na spoločnosť Dell v súvislosti s predajom, technickou podporou alebo službami zákazníkom na adrese **dell.com/contactdell** .
- 9. Battery-status light
- **10.** Hard-drive activity light
- 11. Power-status light 12. Touchpad
- **13.** Headphone and microphone combo (headset) port
- 14. USB 2.0 port
- 15. USB 3.0 ports (2)
- 9. Indikátor stavu baterie

### 10. Indikátor činnosti pevného disku

- 11. Indikátor stavu napájení 12. Dotyková podložka
- 13. Kombinovaný port pro sluchátka a mikrofon (náhlavní sadu)
- **14.** Port USB 2.0
- 16. Síťový port
- 9. Akkumulátor állapot jelzőfény 10. Merevlemez-meghajtó
- aktivitás jelzőfény 11. Bekapcsolás állapot jelzőfény
- 12. Érintőpanel 13. fejhallgató és mikrofon kombinált
- port (headset) **14.** USB 2.0 port
- 9. Lampka stanu akumulatora 10. Lampka aktywności
- dysku twardego 11. Lampka stanu zasilania
- 12. Tabliczka dotykowa
- 13. Hybrydowe złacze słuchawek i mikrofonu (zestawu słuchawkowego)
- **14.** Port USB 2.0
- 9. Kontrolka stavu batérie
- 10. Kontrolka aktivity pevného disku
- 11. Kontrolka stavu napájanja
- 12. Dotyková plocha 13. Kombinovaný port pre slúchadlá/
- mikrofón (náhlavná súprava) 14. Port USB 2.0
- 15. Porty USB 3.0 (2)

### Información para la NOM o Norma Oficial Mexicana (Solo para México)

La siguiente información afecta a los dispositivos descritos en este documento de acuerdo a los requisitos de la Normativa Oficial Mexicana (NOM):

### Importador:

Dell México S.A. de C.V. Paseo de la Reforma 2620 – Piso 11° Col. Lomas Altas 11950 México, D.F.

Número de modelo normative: P17E Voltaje de entrada: 100 V CA – 240 V CA Intensidad de entrada (máxima): 1,50 A/1,60 A/ 1,70 A/2,50 A

- 
- 
- 18. Złącze zasilacza 19. Przycisk zasilania
- -
	-
	-

Frecuencia de entrada: 50 Hz – 60 Hz

Corriente de salida: 3,34 A/4,62 A

Tensión nominal de salida: 19,50 VCC

Para más detalles, lea la información de seguridad que se envía con el equipo. Para obtener información sobre las mejores prácticas de seguridad, consulte dell.com/regulatory\_compliance .

- 16. Sieťový port
- 17. Port HDMI
- 18. Port napájacieho adaptéra
- 19. Tlačidlo napájania

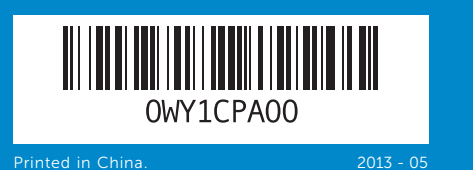

### Features

Funkce | Jellemzők | Funkcje

Dell™, logo DELL i Inspiron™ są znakami towarowymi firmy Dell Inc. Windows ® jest znakiem towarowym lub zastrzeżonym znakiem towarowym firmy Microsoft Corporation w Stanach Zjednoczonych i/lub w innych krajach.

Dell™, logo DELL a Inspiron™ sú ochranné známky spoločnosti Dell Inc. Windows ® je ochranná známka alebo registrovaná ochranná známka spoločnosti Microsoft Corporation v Spojených štátoch a/alebo v iných krajinách.

## inspiron 17/17R

## 17. Port HDMI

### 18. Port adaptéru napájení

- 15. Porty USB 3.0 (2)
- 
- 
- 

### 17. Złącze HDMI

- 
- 

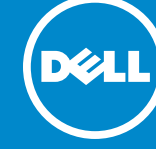

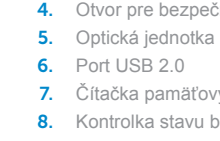

## Quick Start Guide

Stručná úvodní příručka | Gyors üzembe helyezési útmutató Skrócona instrukcja uruchomienia | Stručná úvodná príručka

### © 2013 Dell Inc.

Dell™, the DELL logo, and Inspiron™ are trademarks of Dell Inc.<br>Windows® is either a trademark or registered trademark of<br>Microsoft Corporation in the United States and/or other countries.

Regulatory model: P17E | Type: P17E002

Computer model: Inspiron 3737/5737

### **© 2013 Dell Inc.**

Dell ™, logo společnosti DELL a Inspiron ™ jsou ochranné známky společnosti Dell Inc. Windows ® je ochranná známka nebo registrovaná ochranná známka společnosti Microsoft Corporation ve Spojených státech amerických a dalších zemích.

Směrnicový model: P17E | Typ: P17E002

Model počítače: Inspiron 3737/5737

### **© 2013 Dell Inc.**

A Dell ™, a DELL embléma és az Inspiron ™ a Dell Inc. védjegyei; A Windows ® a Microsoft Corporation védjegye vagy bejegyzett védjegye az Egyesült Államokban és/vagy más országokban.

Szabályozó modell: P17E | Típus: P17E002 Számítógép modell: Inspiron 3737/5737

### **© 2013 Dell Inc.**

Model wg normy: P17E | Typ: P17E002 Model komputera: Inspiron 3737/5737

### **© 2013 Dell Inc.**

Regulačný model: P17E | Typ: P17E002 Model počítača: Inspiron 3737/5737

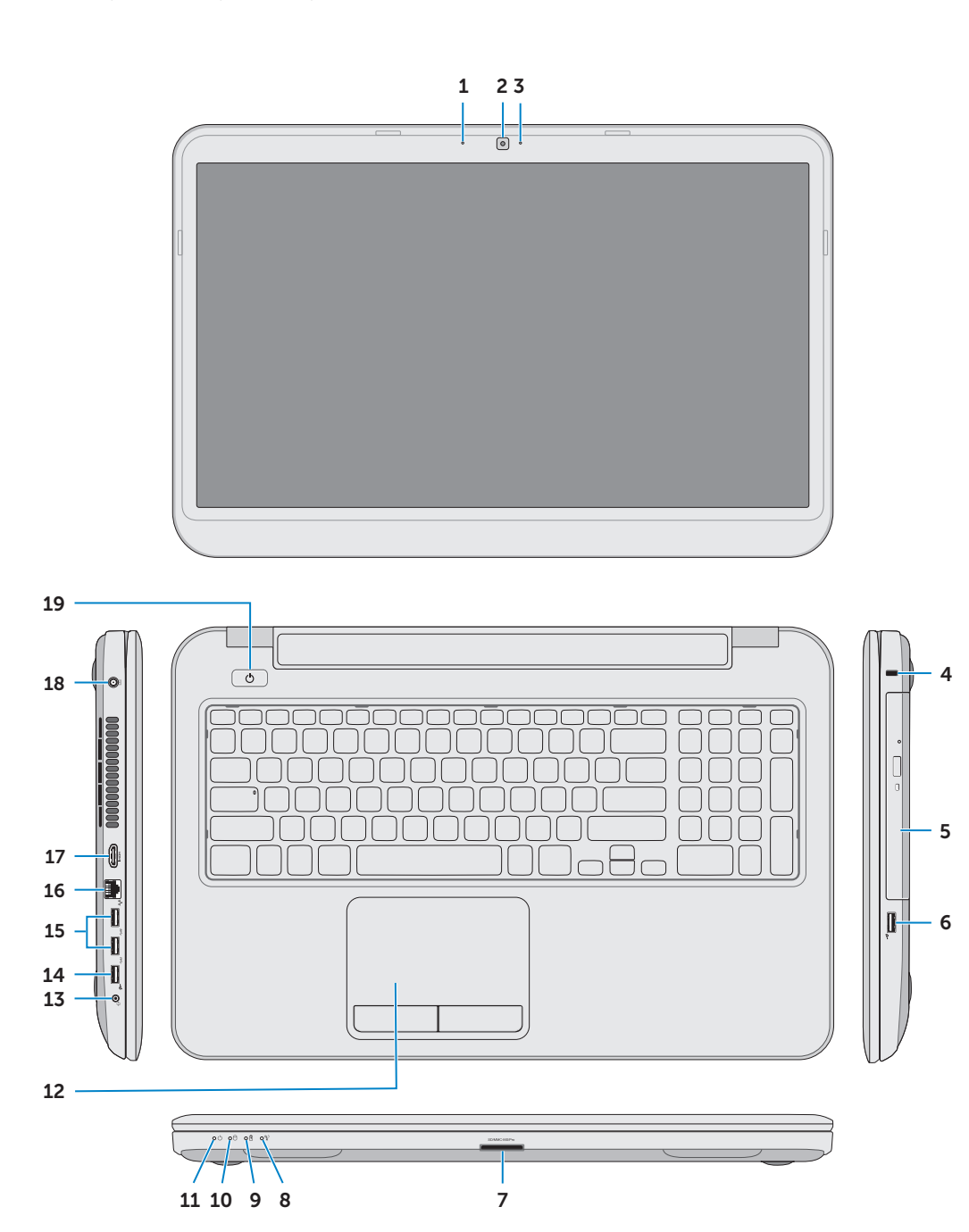

### Function Keys

 $\sim$ 

 $\lceil$ Fn

Funkční tlačítka | Funkcióbillentyűk | Klawisze funkcji | Funkčné klávesy

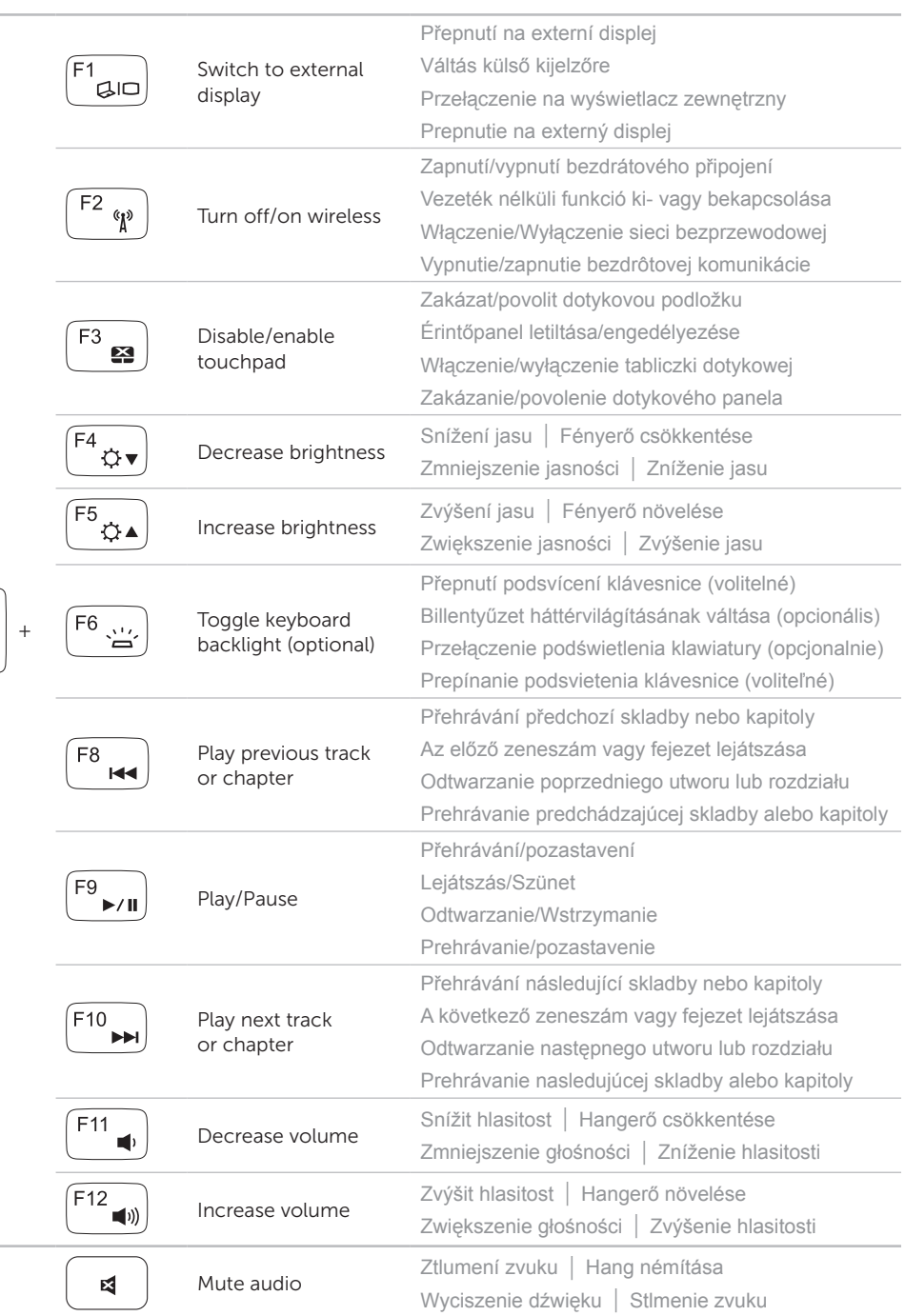

Připojte síťový kabel (volitelné) | Csatlakoztassa a hálózati kábelt (opcionális) Podłącz kabel sieciowy (opcjonalnie) | Pripojte sieťový kábel (voliteľný)

### Connect the network cable (optional) 1

Připojte napájecí adaptér | Csatlakoztassa a tápadaptert Podłącz zasilacz | Pripojte napájací adaptér

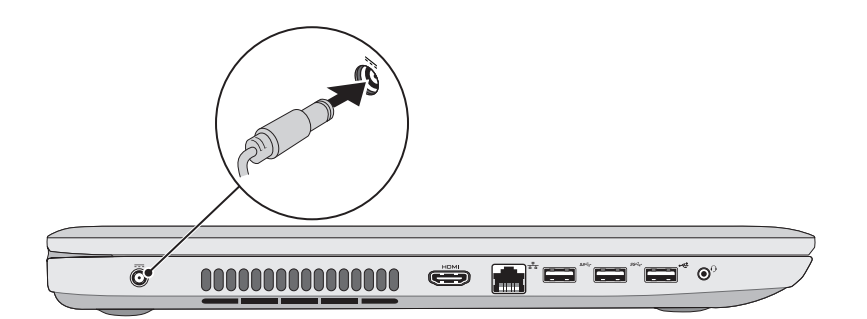

### 3 Press the power button

Stiskněte tlačítko napájení | Nyomja meg a bekapcsológombot Naciśnij przycisk zasilania | Stlačte tlačidlo napájania

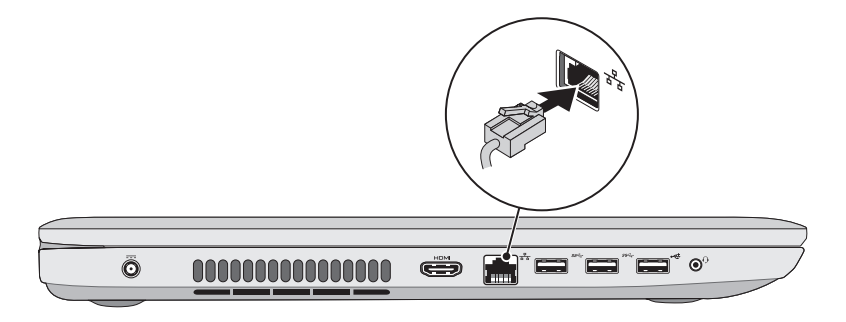

# اصطلاحات TO afla í **UUUU**

### 2 Connect the power adapter

### 4 Complete Windows setup

**Control Set Up Vincknes** 

hopes a user harms for vour account a

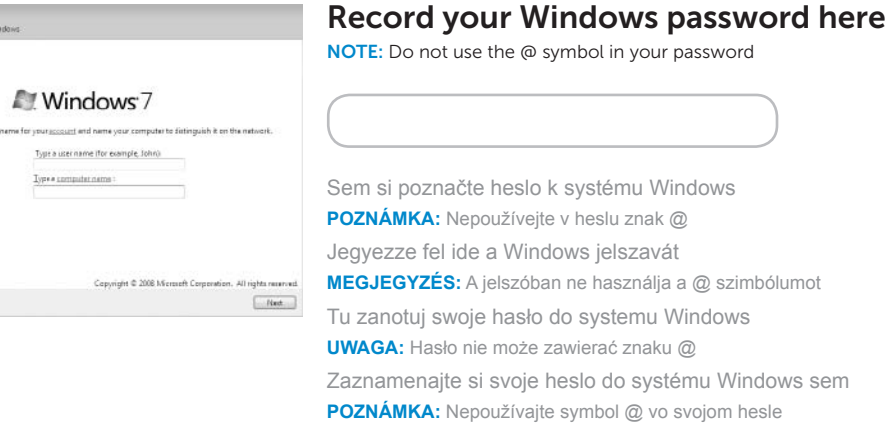

Dokončete nastavení Windows | Teljes Windows beállítás Skonfiguruj system Windows | Dokončite nastavenie systému Windows

### Service tag and regulatory labels

Výrobní číslo a regulační štítek | Szervizcímke és szabályozó címkék Znacznik serwisowy i etykiety znamionowe | Servisný štítok a regulačné štítky

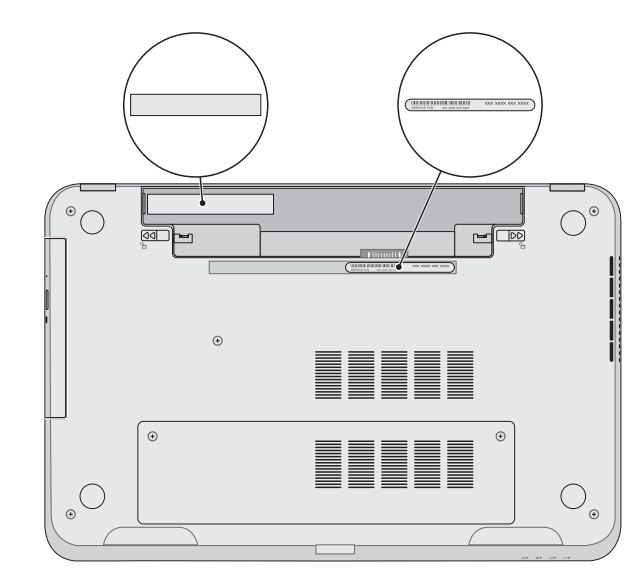

Zkontrolujte stav bezdrátového připojení | Vezeték nélküli állapot ellenőrzése

### Check wireless status 5

Sprawdź stan sieci bezprzewodowej | Skontrolujte stav bezdrôtového pripojenia

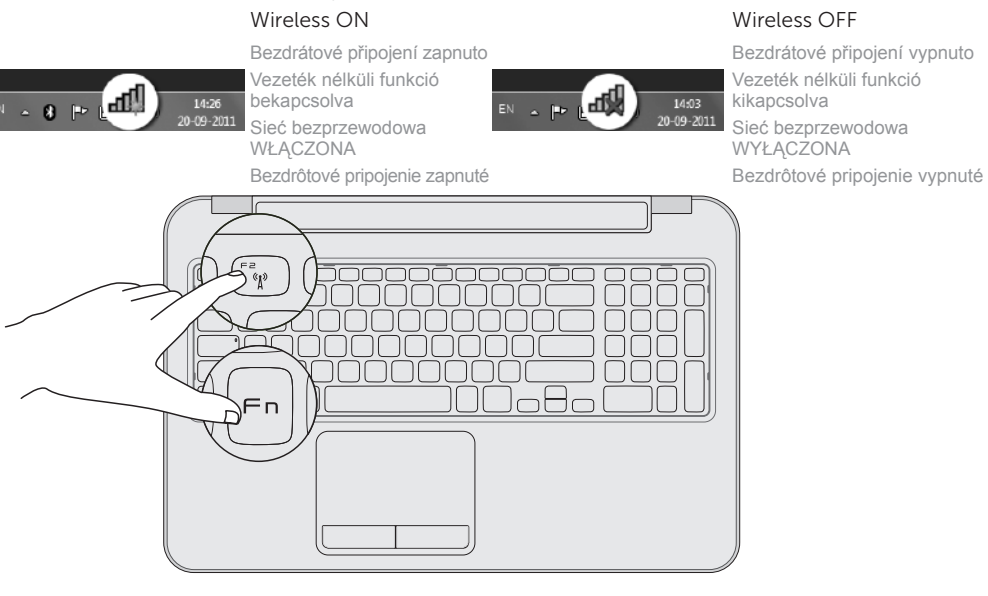